# **Obtención de la cuenta MyUNITEC**

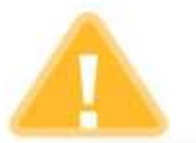

## 1. Para los alumnos de Nuevo Ingreso

Cuando se realiza su proceso de inscripción en el horario de clases se encuentra la su correo electrónico institucional @my.unitec.edu.mx

### UNIVERSIDAD TECNOLÓGICA DE MÉXICO

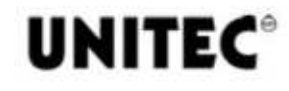

#### **CAMPUS TOLUCA**

**INGENIERIA** 

CUATRIMESTRE SEPTIEMBRE-DICIEMBRE 2020 INICIO 14/SEP/2020

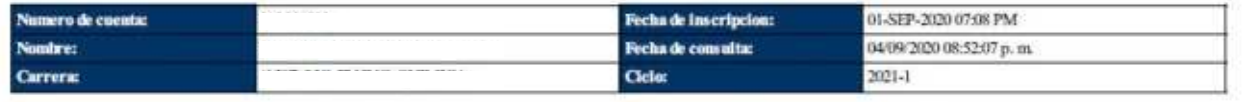

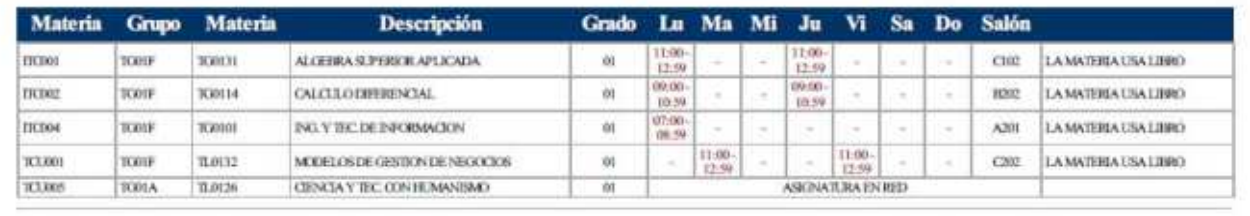

Correo MyUNITEC: valeria.torres <amy.unitec.edu.mx

Accede en: www.unitec.mx/correo

Tu contraseña es tu número de cuenta de Alumno, al ingresar por primera vez deberás configurar el método de recuperación y cambiar la contraseña por seguridad

Con tu cuenta MyUNITEC y con la misma contraseña (Single Sign On) podrás ingresar a:

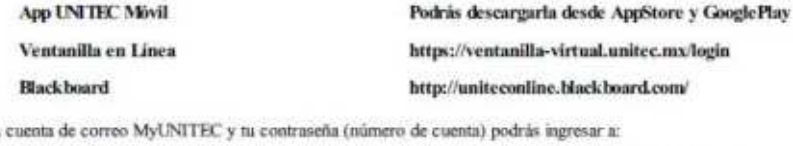

También con tu

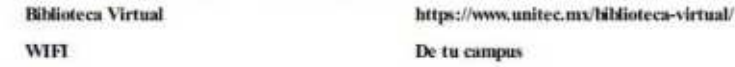

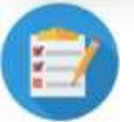

# 2. Acceso a la Ventanilla

El alumno podrá ingresar a la ventanilla en línea con su cuenta de correo electrónico MyUNITEC y con su contraseña, la cual esta conformada por su número de cuenta.

### **IMPORTANTE**

El alumno en su primer ingreso a la Ventanilla en línea, deberá configurar su método de recuperación de la contraseña, para que en caso de que no la recuerde, la pueda recuperar de forma automática.